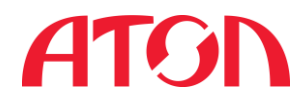

# **POS-терминал АТОЛ ViVA ZQ-T9150**

Инструкция по эксплуатации

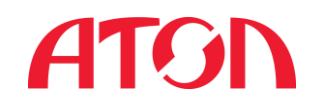

## Содержание

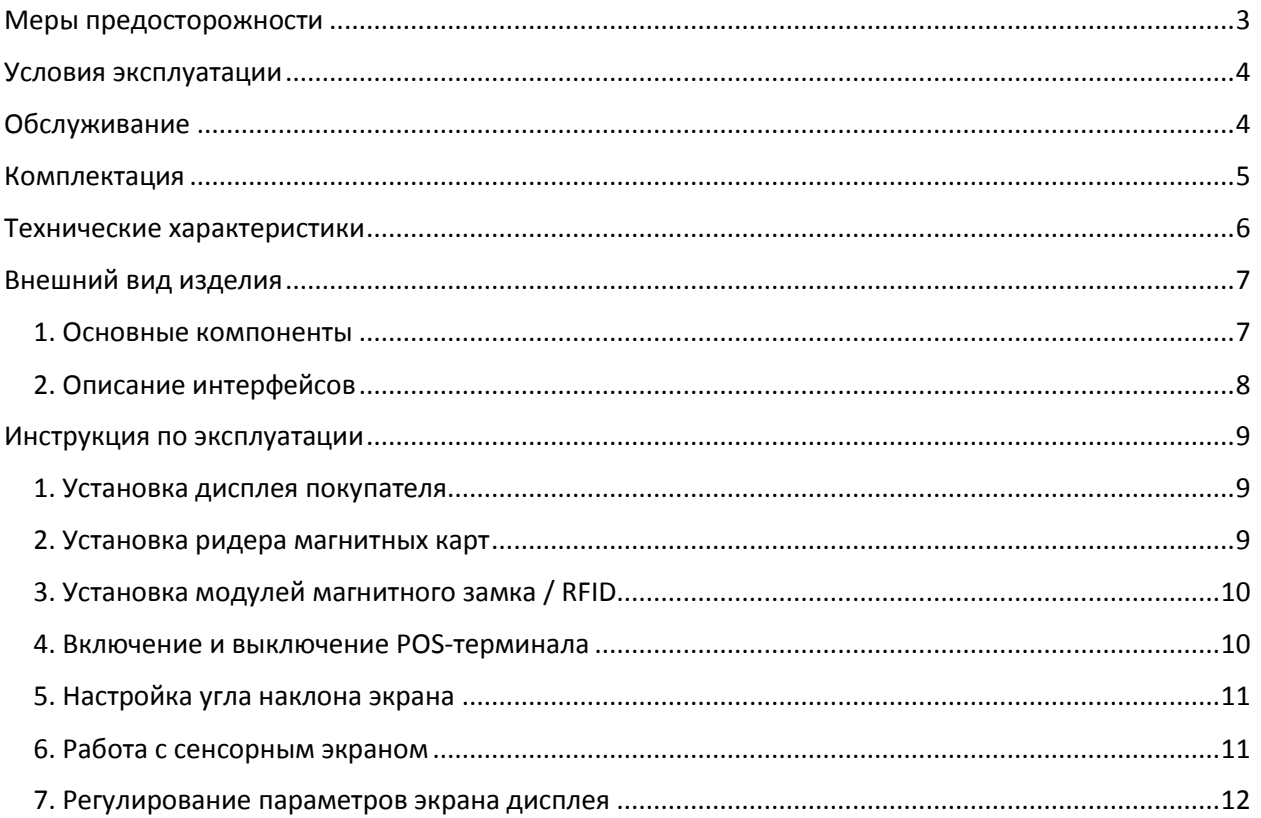

# **ATCIN**

### <span id="page-2-0"></span>Меры предосторожности

1. Пожалуйста, прочитайте прилагаемую инструкцию, чтобы иметь представление о работе сенсорного POS-терминала и мерах предосторожности.

2. Установите POS-терминал в соответствии с инструкцией и убедитесь в подаче питания при подключении к сети.

3. Сенсорный POS-терминал работает при напряжении переменного тока 100-240 В.

4. Необходимо использовать стандартную трехфазную вилку и розетку с заземлением для обеспечения надлежащей работы POS-терминала. Отсутствие заземления или случайная замена проводов может привести к серьезным последствиям.

5. Перепады напряжения в сети негативно влияют на работу POS-терминала. Высокое напряжение может привести к повреждению элементов питания и сбою всей системы. Кроме того, внезапное отключение электроэнергии повлияет на нормальную передачу информации о системе, что приведет к потере некоторых файлов или даже к повреждению электрических компонентов в цепи. Поэтому пользователи должны знать основные требования POS-терминала к напряжению:

а) допускается не более + - 10% от номинального значения при любой стабильности мощности напряжения.

б) должно быть как можно меньше помех и перегруженности источника питания.

в) электросеть должна непрерывно подавать питание в установленный период времени.

г) желательно не подключать POS-терминал вместе с другими высокомощными приборами.

д) кабели питания должны быть хорошо заземлены.

Перечисленные выше ситуации решаются использованием источника бесперебойного питания, который поможет избежать перепадов напряжения в сети.

6. Некоторые компоненты сенсорного POS-терминала, такие как дисплей, чувствительны к магниту. Сильное магнитное поле наносит большой ущерб этим компонентам. Рекомендуется не устанавливать сенсорный POS-терминал рядом с магнитными приборами и приборами теплоснабжения (кабели высокого напряжения, высокомощные трансформаторы и двигатели будут создавать помехи и повредят POS-терминал).

7. Необходимо избегать частых включений и выключений POS-терминала, чтобы продлить срок его службы. Рекомендуется подождать не менее 30 секунд после завершения работы перед очередным включением.

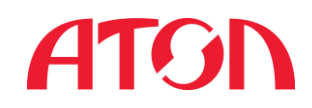

#### <span id="page-3-0"></span>Условия эксплуатации

Работа сенсорного POS-терминала напрямую связана с условиями эксплуатации и внешней средой. Правильное размещение и хорошая рабочая среда способствуют нормальной работе и продлевают срок службы POS-терминала.

1. Рабочая среда

Необходимо избегать воздействия прямых солнечных лучей и обеспечить доступ свежего воздуха для вентиляции.

2. Температура и влажность

Температура при эксплуатации: -10 ℃ ~ 40 ℃

Температура при хранении: -20 ℃ ~ 50 ℃

Относительная влажность при эксплуатации: 30% ~ 80%

Относительная влажность при хранении: 20% ~ 90%

3. Чистота

Рабочая среда должна быть чистой и без пыли. Пыль с повышенной кислотностью вступает в химическую реакцию с влагой в воздухе и разрушает внутренние компоненты сенсорного POS-терминала.

ВНИМАНИЕ: При появлении подозрительного шума, запаха или дыма немедленно выключите POS-терминал и отсоедините кабель питания от сети. Продолжение работы при этих условиях может привести к пожару. Следует сразу обратиться к продавцу или в авторизированный сервисный центр.

<span id="page-3-1"></span>Обслуживание

1. Правильная эксплуатация и обслуживание основных компонентов

а) Пожалуйста, не включайте оборудование сразу же после выключения. Рекомендуется подождать не менее 30 секунд после завершения работы перед очередным включением.

б) Во время работы POS-терминала не переключайте различные интерфейсные кабели периферийного оборудования. Если это требуется сделать, выключите оборудование.

2. Правильная эксплуатация и техническое обслуживание дисплея

Дисплей легко поглощает пыль, поэтому рекомендуется закрывать его защитной пленкой, когда оборудование не эксплуатируется. Для очистки дисплея и основных компонентов используйте мягкую ткань или ватный диск.

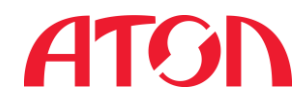

### <span id="page-4-0"></span>Комплектация

- 1. Сенсорный POS-терминал
- 2. Ридер магнитных карт
- 3. Блок питания
- 4. Сетевой кабель

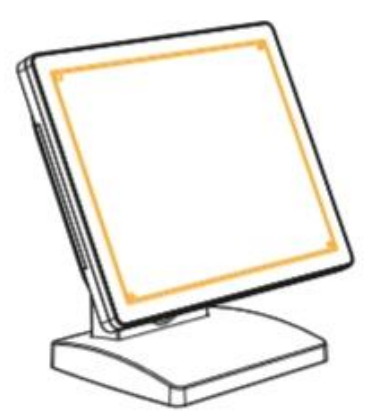

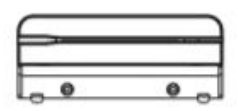

POS-терминал Ридер магнитных карт

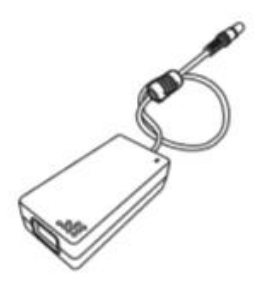

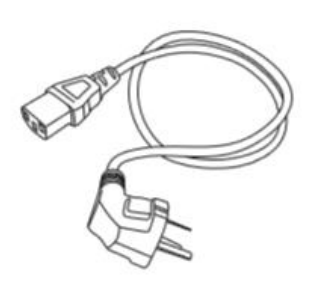

Блок питания Сетевой кабель

Опционально (не входит в стандартную комплектацию):

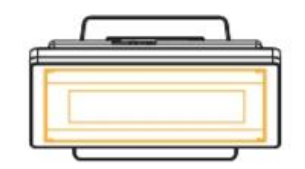

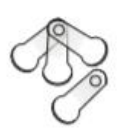

Дисплей покупателя Ключ Далласа

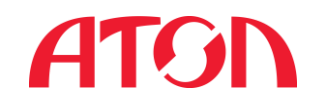

Изображения приведены только для ознакомления. Пожалуйста, обращайтесь к актуальному продукту и проверяйте модель и спецификацию.

### <span id="page-5-0"></span>Технические характеристики

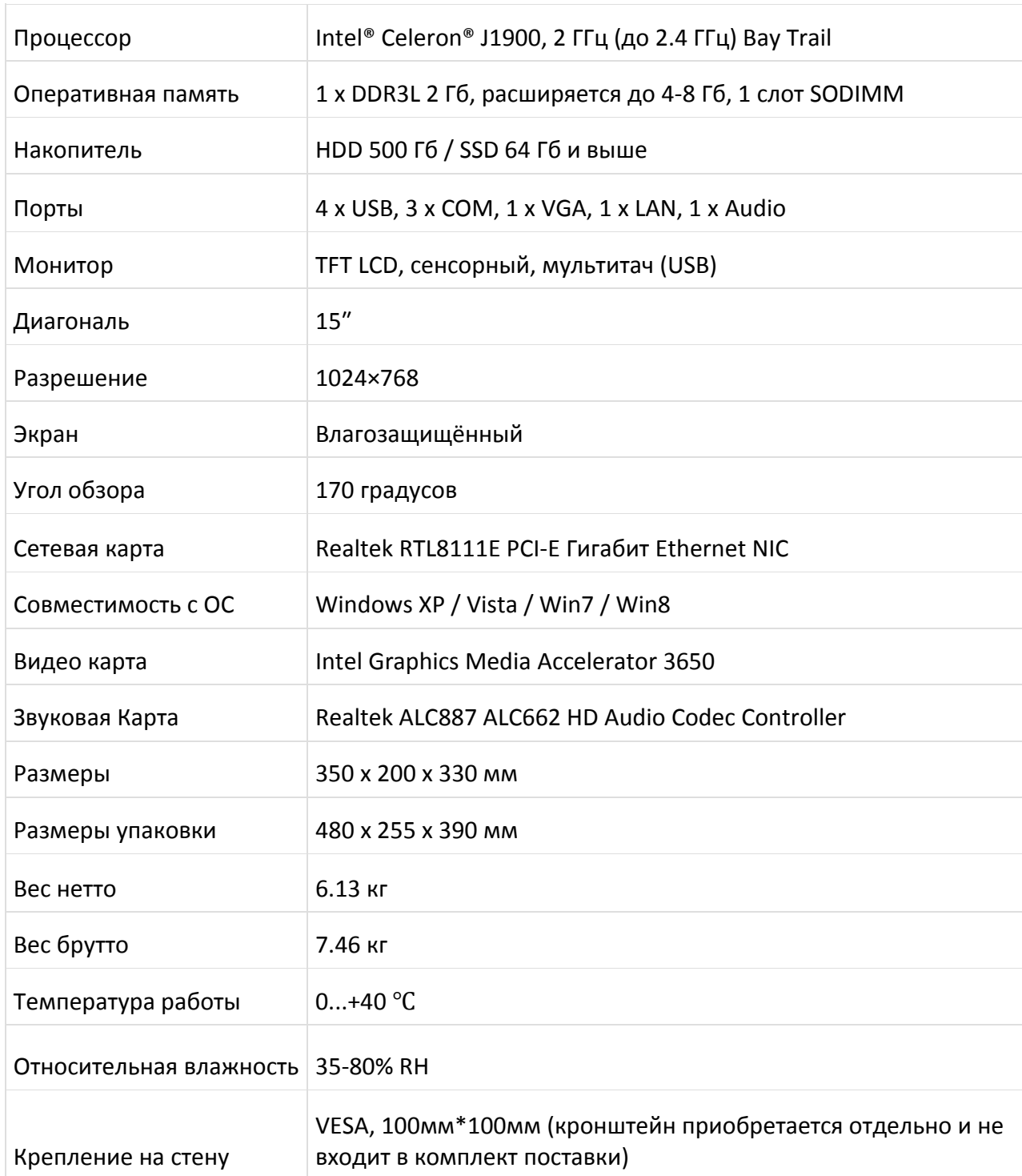

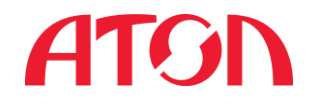

## <span id="page-6-0"></span>Внешний вид изделия

#### <span id="page-6-1"></span>1. Основные компоненты

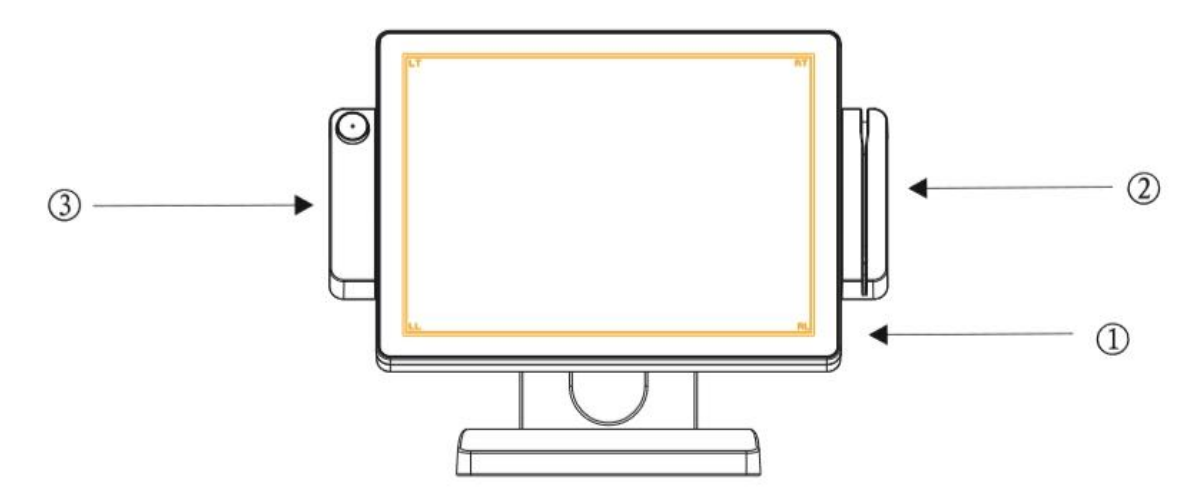

1. Сенсорный экран основного монитора. 2. Ридер магнитных карт. 3. Ключ Далласа/RFID (опционально).

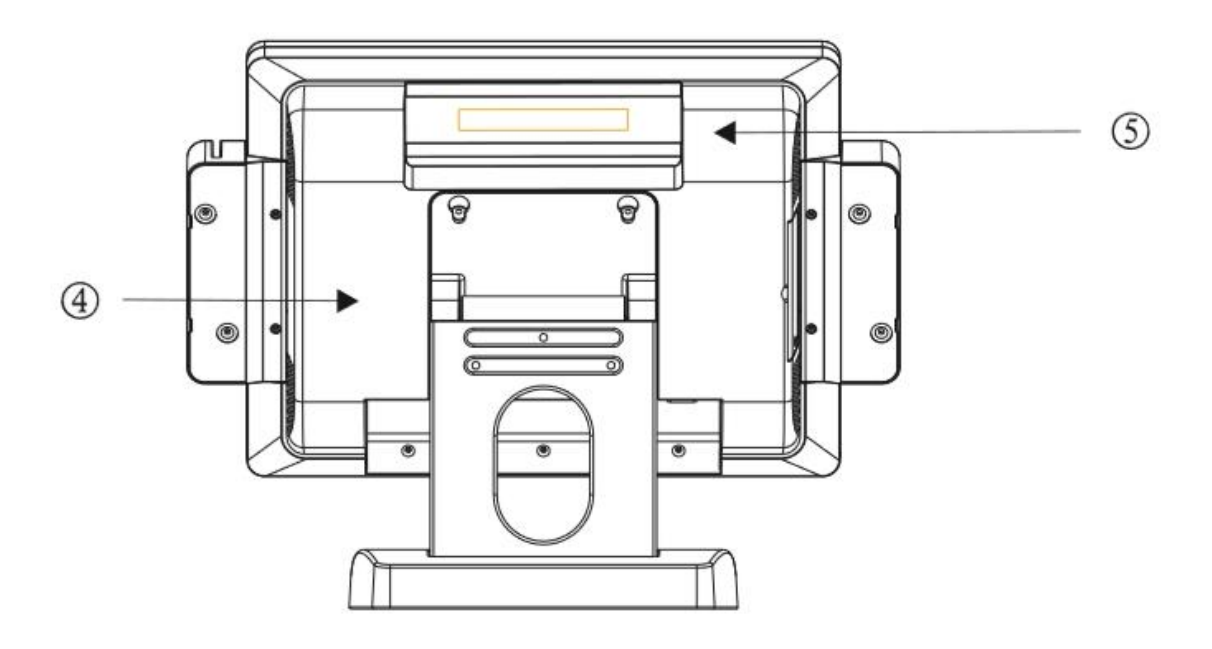

4. Корпус.

5. Дисплей покупателя (опционально).

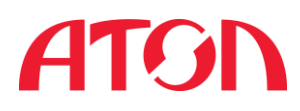

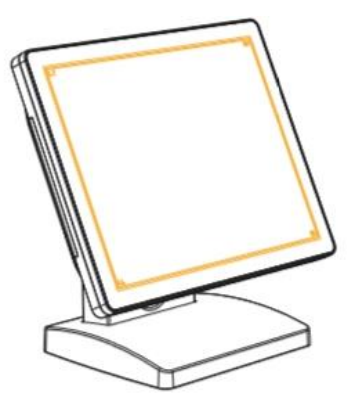

15-дюймовый POS-терминал с одним основным монитором

15-дюймовый POS-терминал со вторым монитором 15"

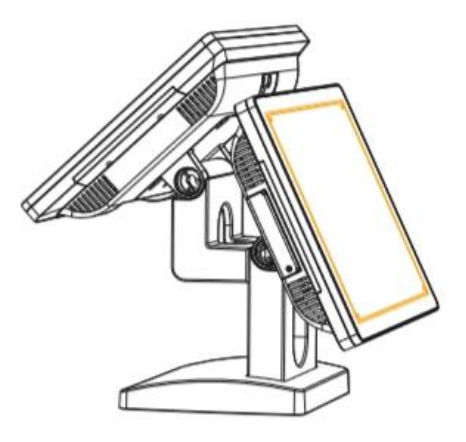

15-дюймовый POS-терминал со вторым монитором 12.1"

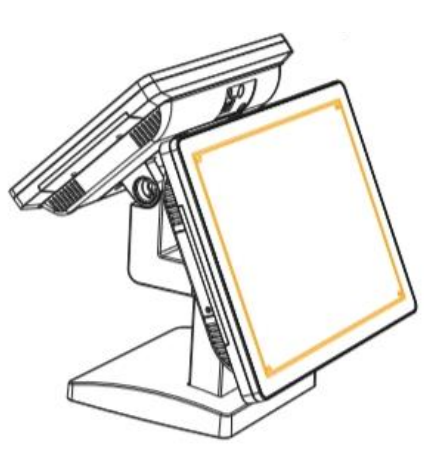

Примечание: Установка второго монитора является дополнительной опцией. Второй монитор приобретается отдельно.

<span id="page-7-0"></span>2. Описание интерфейсов

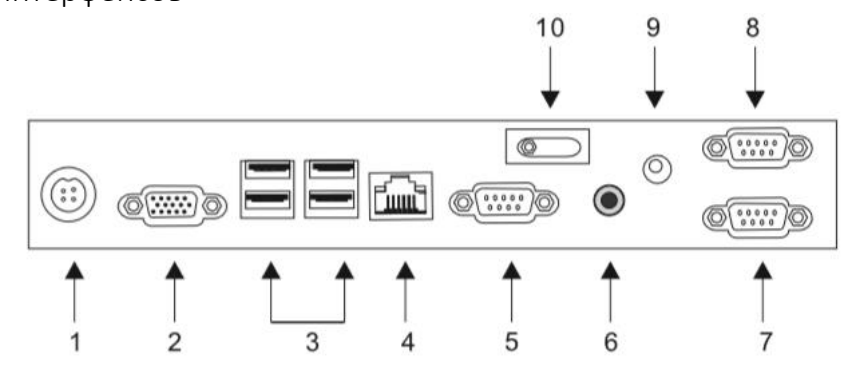

- 1. DC 12В вход 6. Аудио выход
- 
- 
- 
- 5. COM1 (RS232) 10. Включатель
- 
- 2. VGA порт 7. COM3 (RS232)
- 3. USB порт 8. COM2 (RS232)
- 4. RJ45 сетевой интерфейс 9. DC 12В выход (для второго экрана)
	-

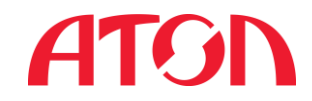

#### <span id="page-8-0"></span>Инструкция по эксплуатации

<span id="page-8-1"></span>1. Установка дисплея покупателя

а) Удалите заглушку из гнезда для дисплея покупателя, находящегося на задней стороне корпуса POS-терминала.

б) Установите и зафиксируйте дисплей покупателя.

с) Проверьте правильность крепления и настройте угол наилучшего обзора.

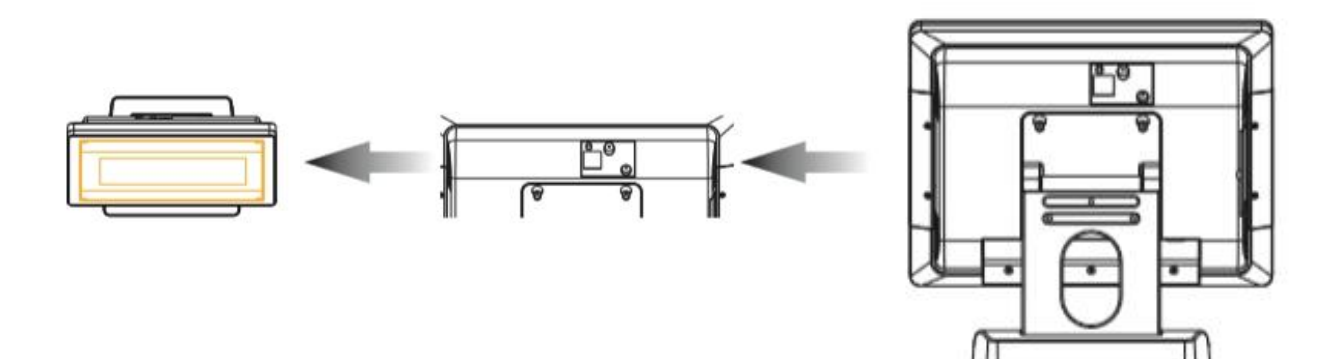

<span id="page-8-2"></span>2. Установка ридера магнитных карт

а) Открутите два винта от резиновой прокладки, находящейся на левой стороне задней части дисплея.

б) Снимите резиновую прокладку.

в) Подключите кабель ридера магнитных карт и установите ридер на место резиновой прокладки.

г) Проводя картой, держите карту так, чтобы магнитная полоса была слева.

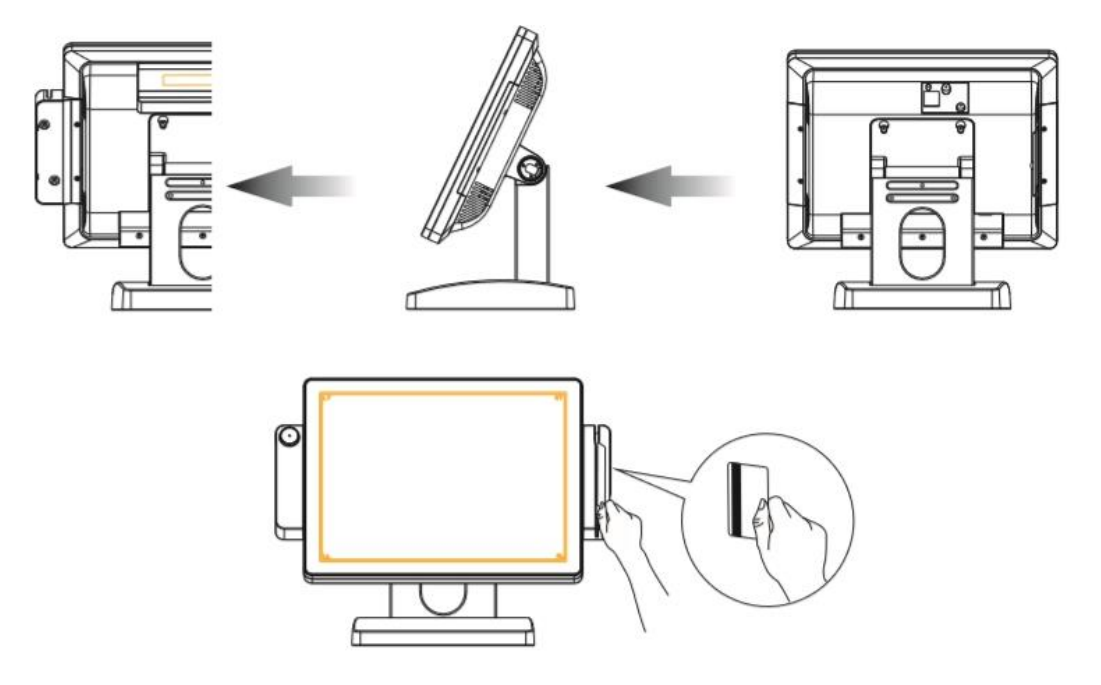

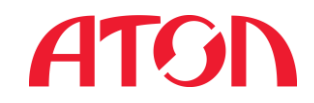

<span id="page-9-0"></span>3. Установка модулей магнитного замка / RFID

а) Открутите два винта от резиновой прокладки, находящейся на правой стороне задней части дисплея.

б) Снимите резиновую прокладку.

в) Подключите кабель магнитного замка или RFID модуля и установите на место резиновой прокладки.

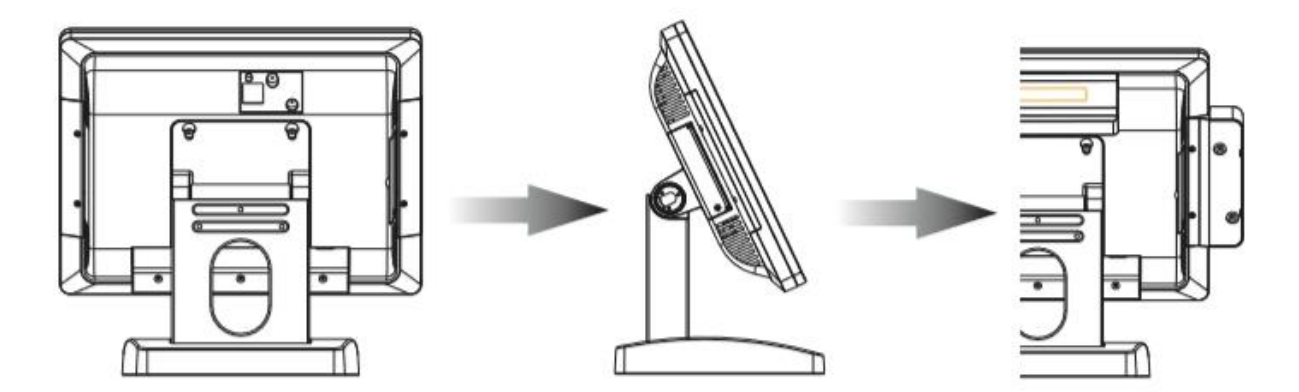

<span id="page-9-1"></span>4. Включение и выключение POS-терминала

Включение: запуск оборудование производится при подключенном сетевом кабеле при нажатии кнопки включения / выключения.

Выключение: производится через завершение работы в Windows или нажатием кнопки включения / выключения.

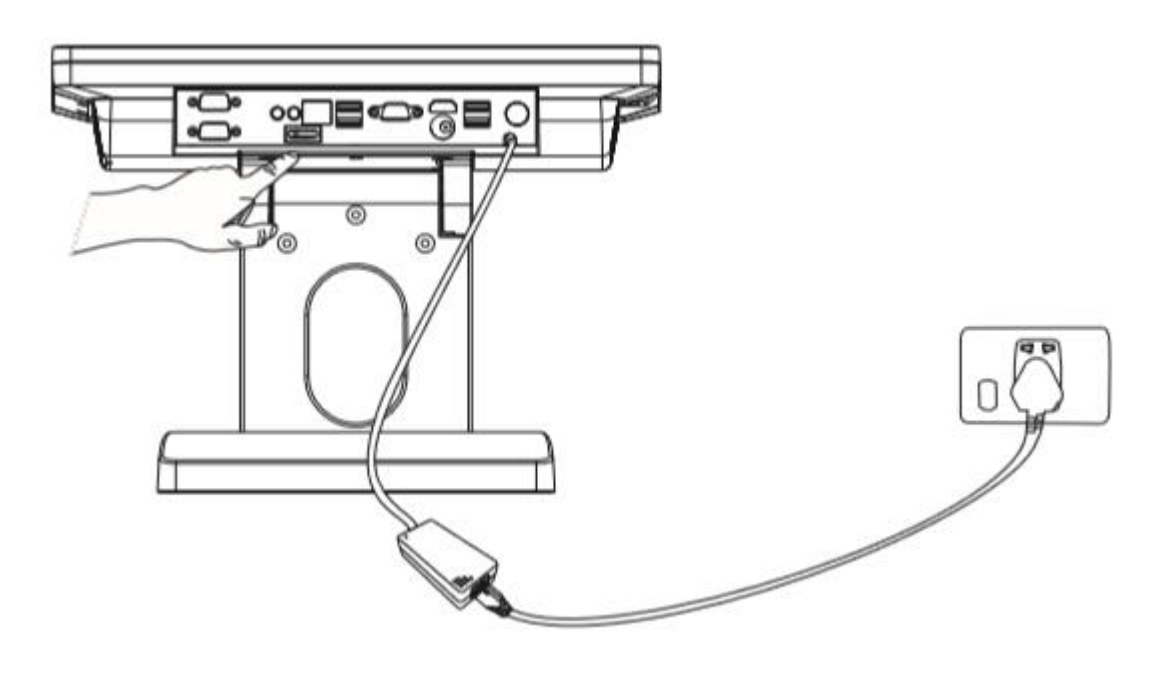

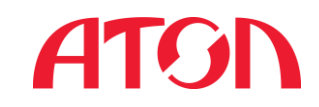

#### <span id="page-10-0"></span>5. Настройка угла наклона экрана

а) При отсутствии ридера магнитных карт и / или модулей ключа Далласа и RFID: для того, чтобы настроить желаемый угол наклона экрана, возьмитесь двумя руками за левую и правую стороны дисплея и отрегулируйте угол, наклоняя дисплей вверх и вниз.

б) При подключенном ридере магнитных карт и / или модулей ключа Далласа и RFID: для того, чтобы настроить желаемый угол наклона экрана, возьмитесь двумя руками за верхнюю и нижнюю стороны дисплея и отрегулируйте угол, наклоняя дисплей вверх и вниз.

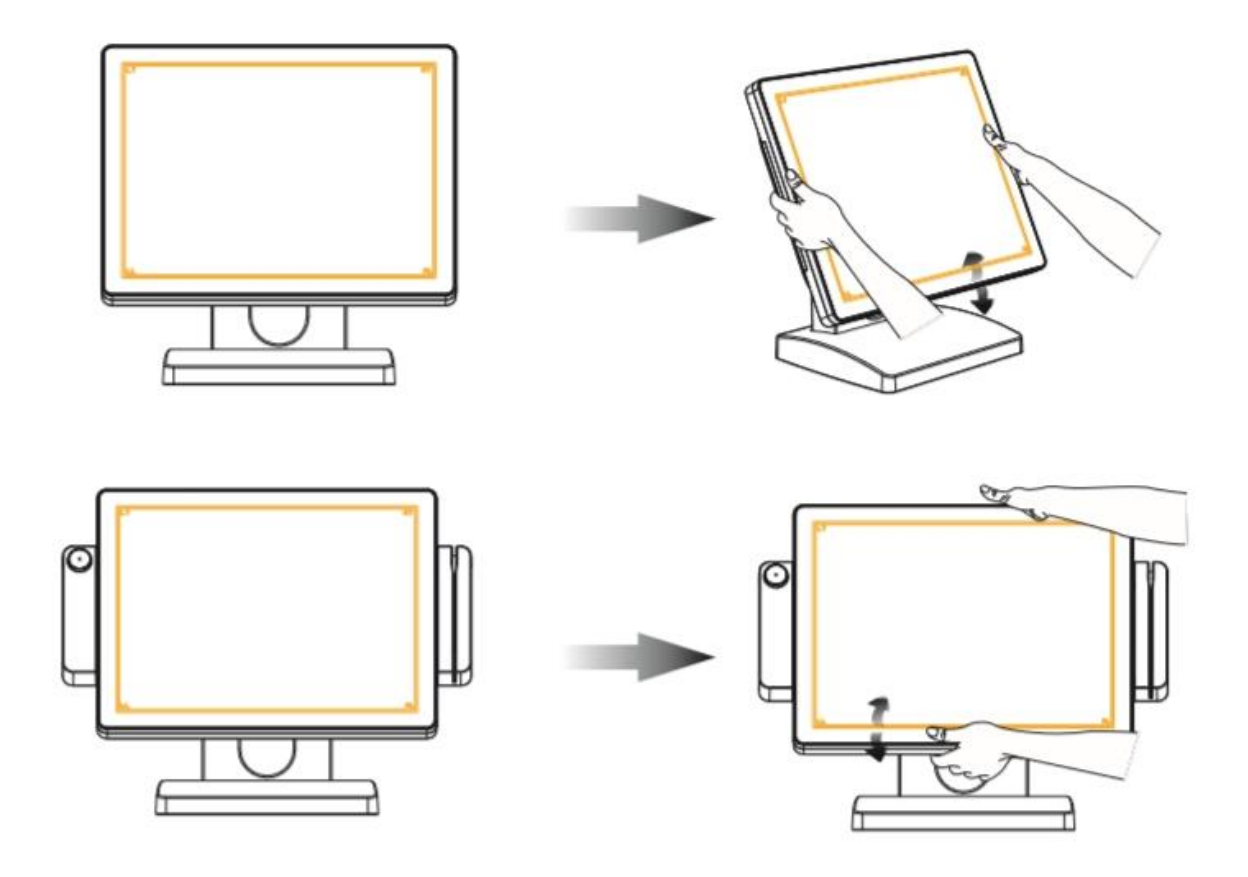

6. Работа с сенсорным экраном

<span id="page-10-1"></span>Нажатие на сенсорный экран равнозначно нажатию левой кнопки компьютерной мыши. Достаточно прикоснуться к экрану пальцем или каким-либо предметом, например, кончиком ручки. Рекомендуется использовать пластиковую ручку с наконечником без острых углов, радиус которого составляет примерно 0.8 мм.

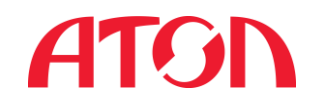

<span id="page-11-0"></span>7. Регулирование параметров экрана дисплея

а) Убедитесь, что вы установили драйвер дисплея.

б) Нажмите правую кнопку мыши на рабочем столе компьютера, чтобы отобразить «Графические характеристики» в появившемся меню.

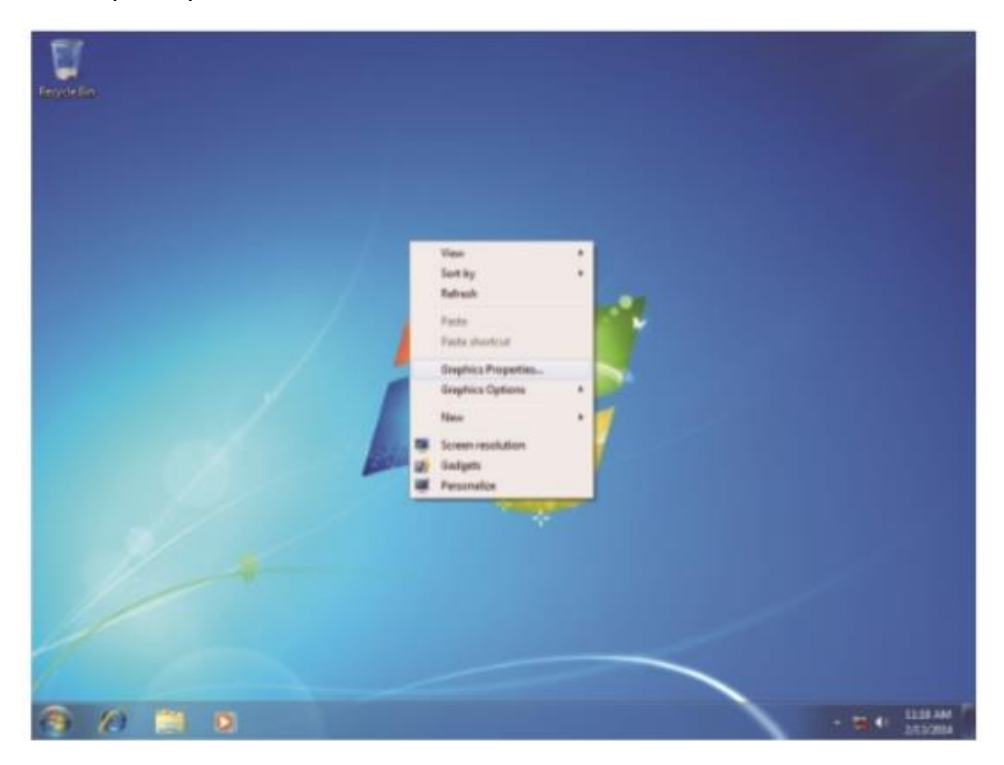

в) Выберите «Основные настройки» и «Несколько дисплеев» в под-меню «Дисплей» в левой стороне окна, так вы сможете установить соответствующие параметры одного или нескольких экранов.

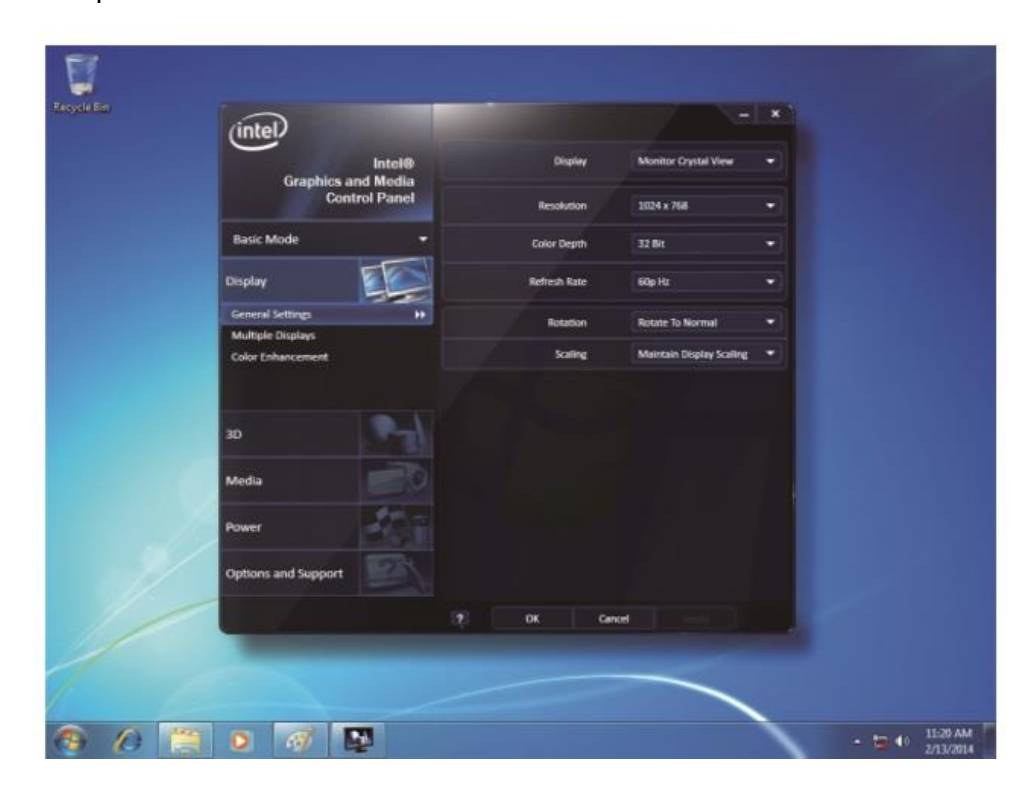

# **ATGN**

г) Выберите слева пункт «Настройки цветности» и выберите на вид монитора справа, чтобы отрегулировать яркость и контрастность на экране основного монитора. Нажав на кнопку «Встроенный дисплей», вы сможете отрегулировать яркость и контрастность на встроенном дисплее.

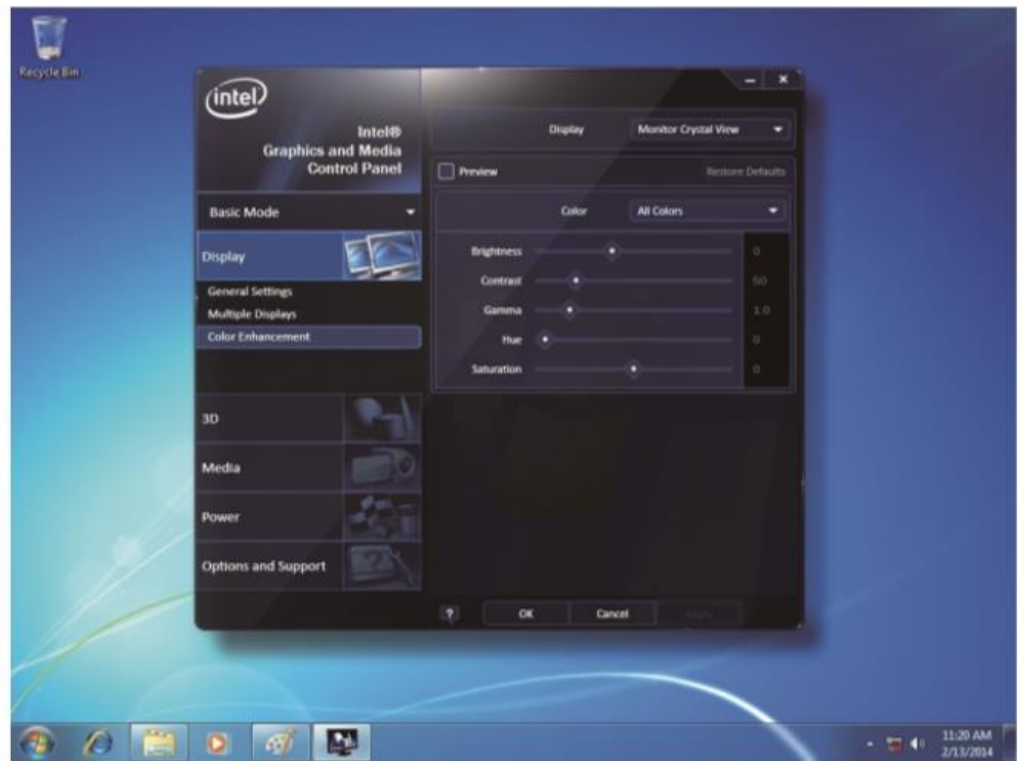

д) Для сохранения настроенных параметров нажмите на кнопку «ОК».

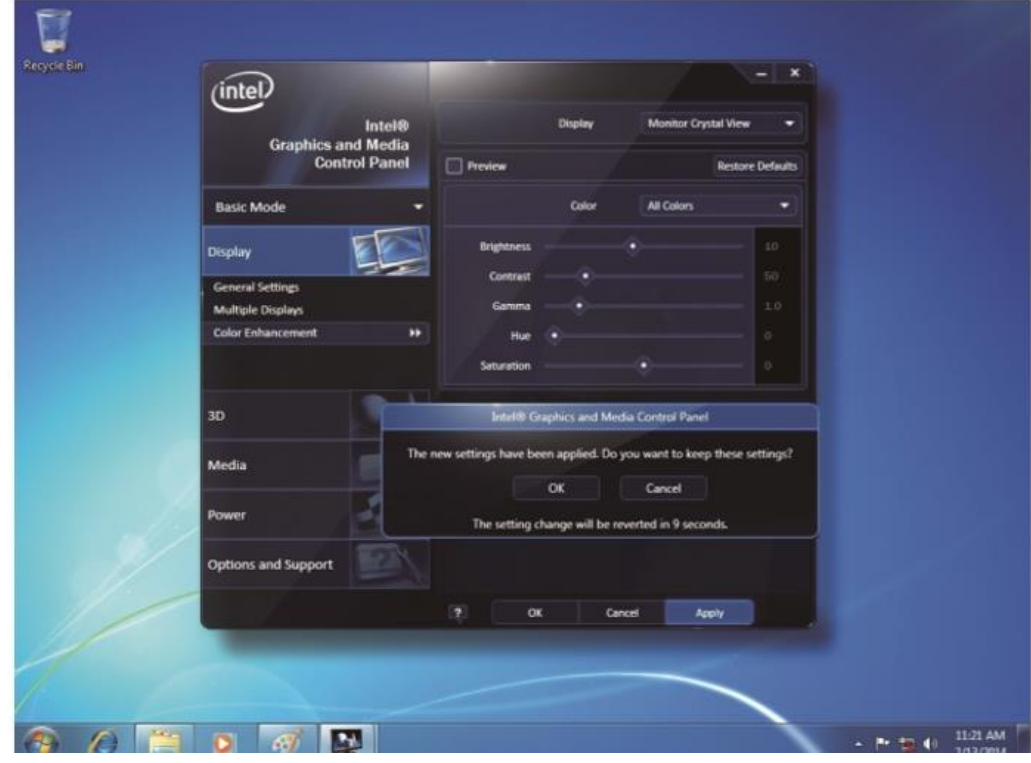